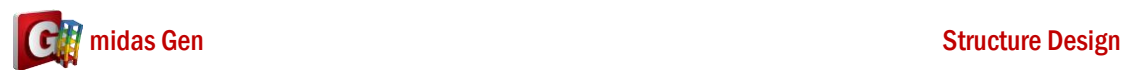

## 我的 **Model** 有建置 **Wall Element**,但是 **midas Gen** 無法做 **RC Wall Design? Q**

**A**

我的 Model 有建置 Wall Element, 但是進行 RC Wall Design 時出現這訊息。

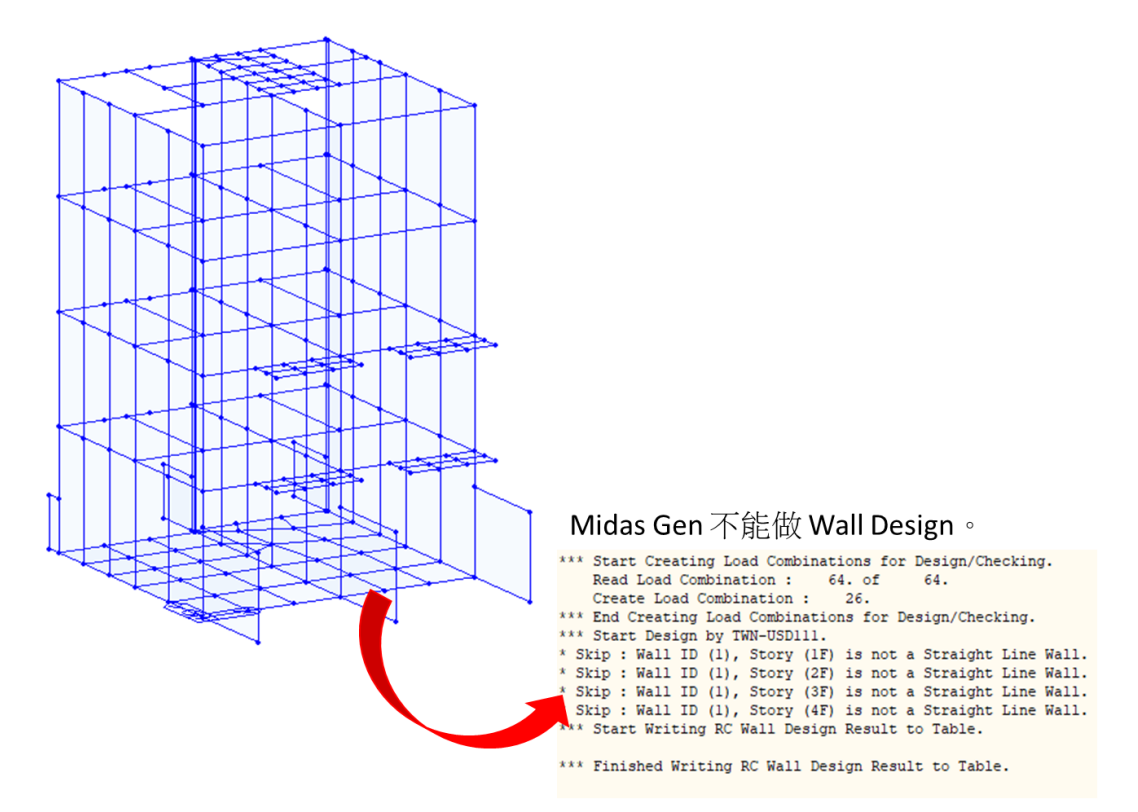

這個問題是 Wall ID 的問題。請你看你的 Wall Element ID。你可以看, Wall Element ID 都 是一樣。

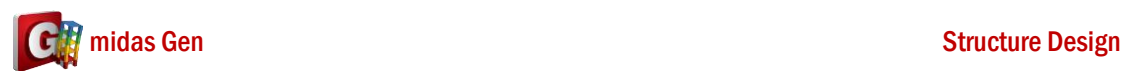

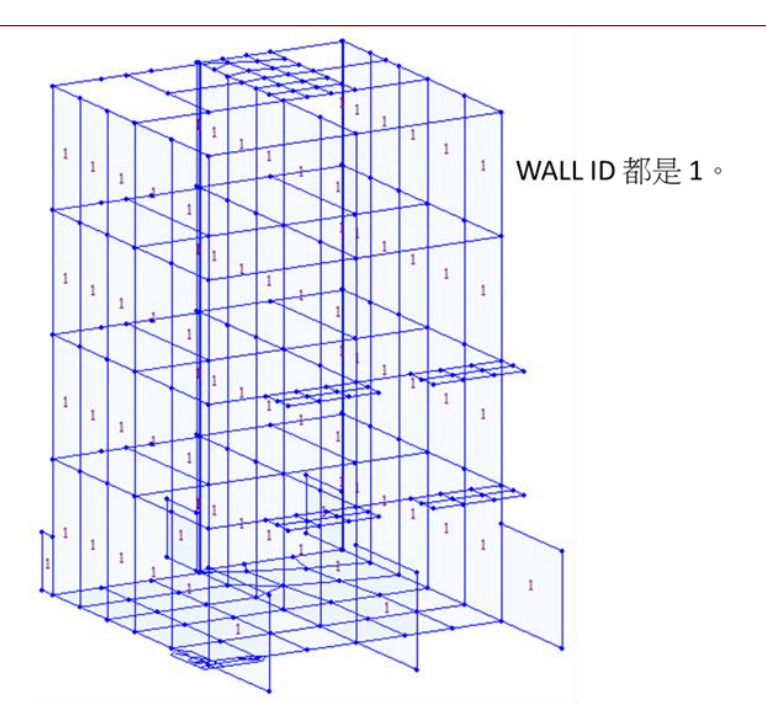

所以你應該 Delete 你的 Wall Element,然後再一次輸入 Wall Element。輸入以後,你可 以看 Wall Element ID 都不一樣。如果你的 Wall Element ID 都不一樣, midas Gen 應該可 以做 RC Wall Design。

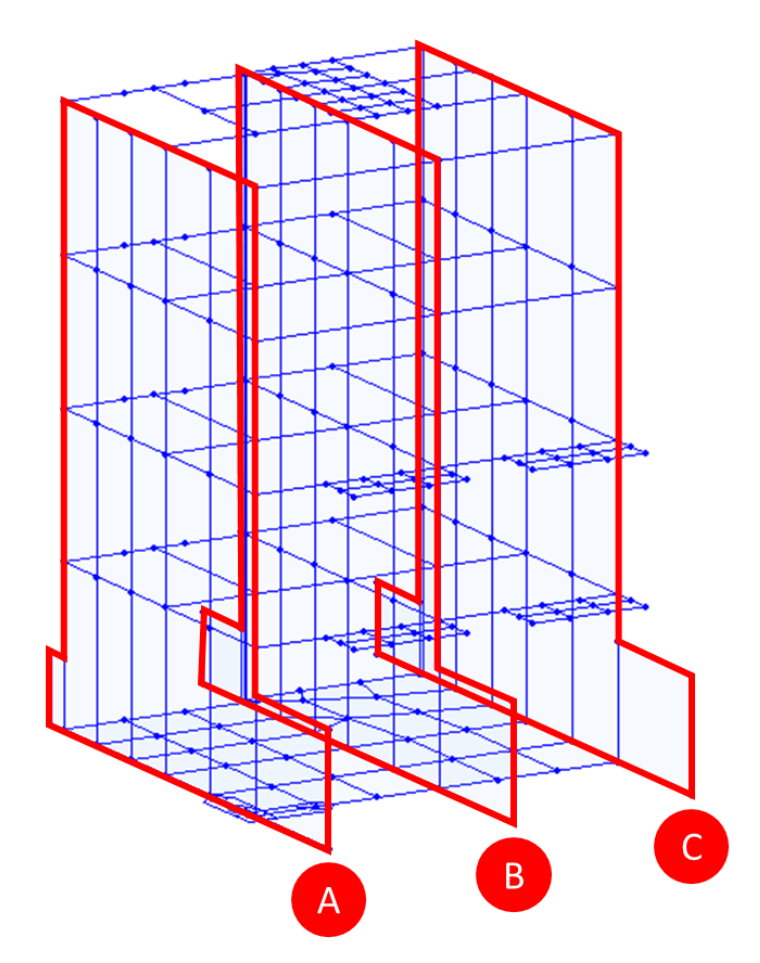

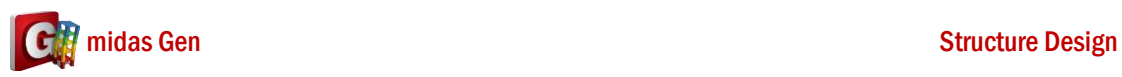

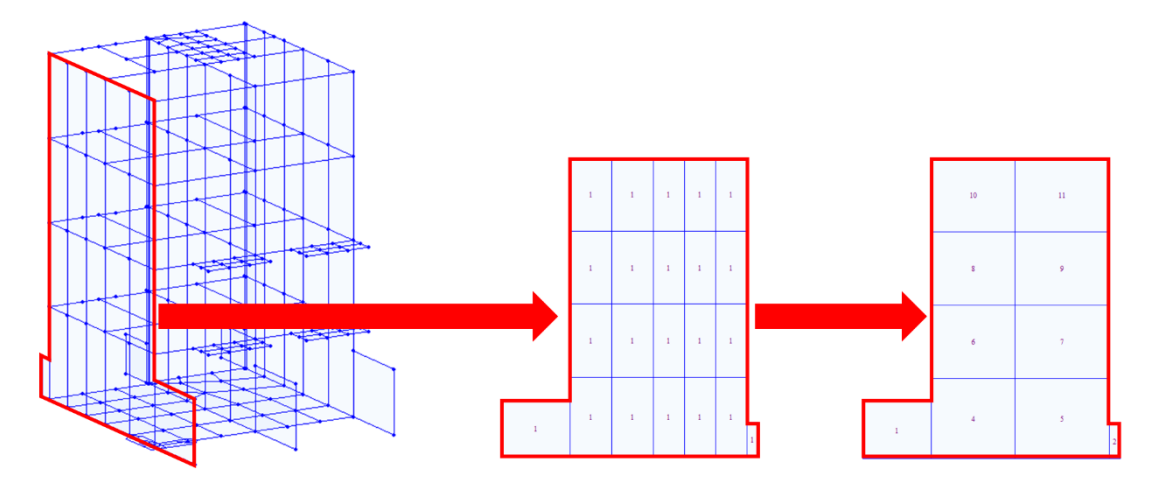

圖 1. 改變 A-線的 Wall Element。

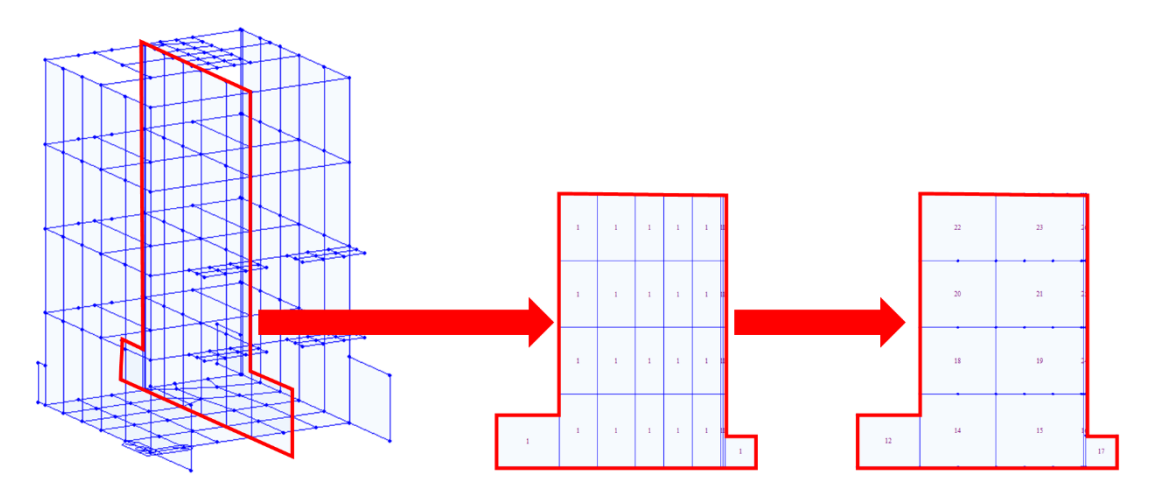

圖 2. 改變 B-線的 Wall Element。

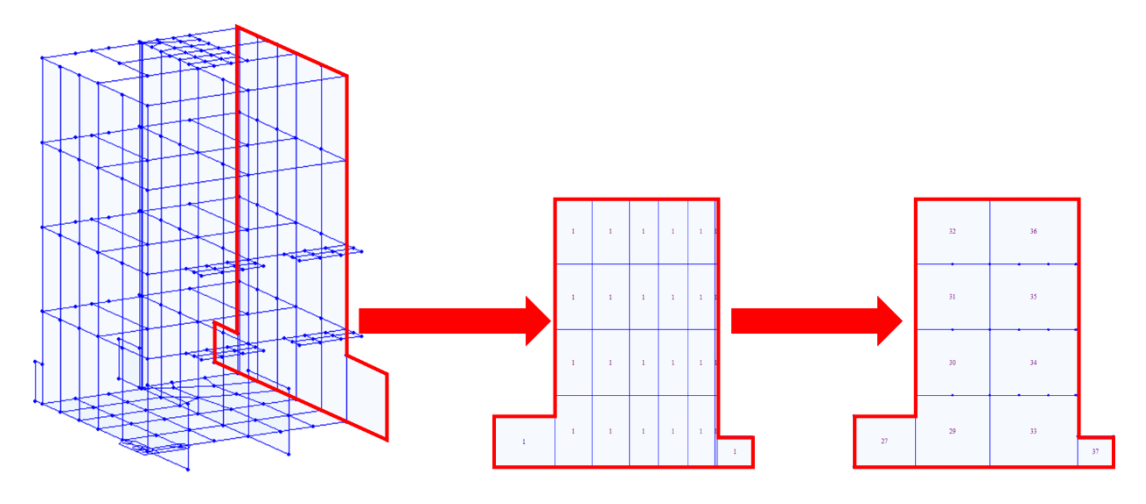

圖 3. 改變 C-線的 Wall Element。

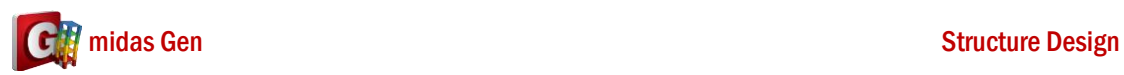

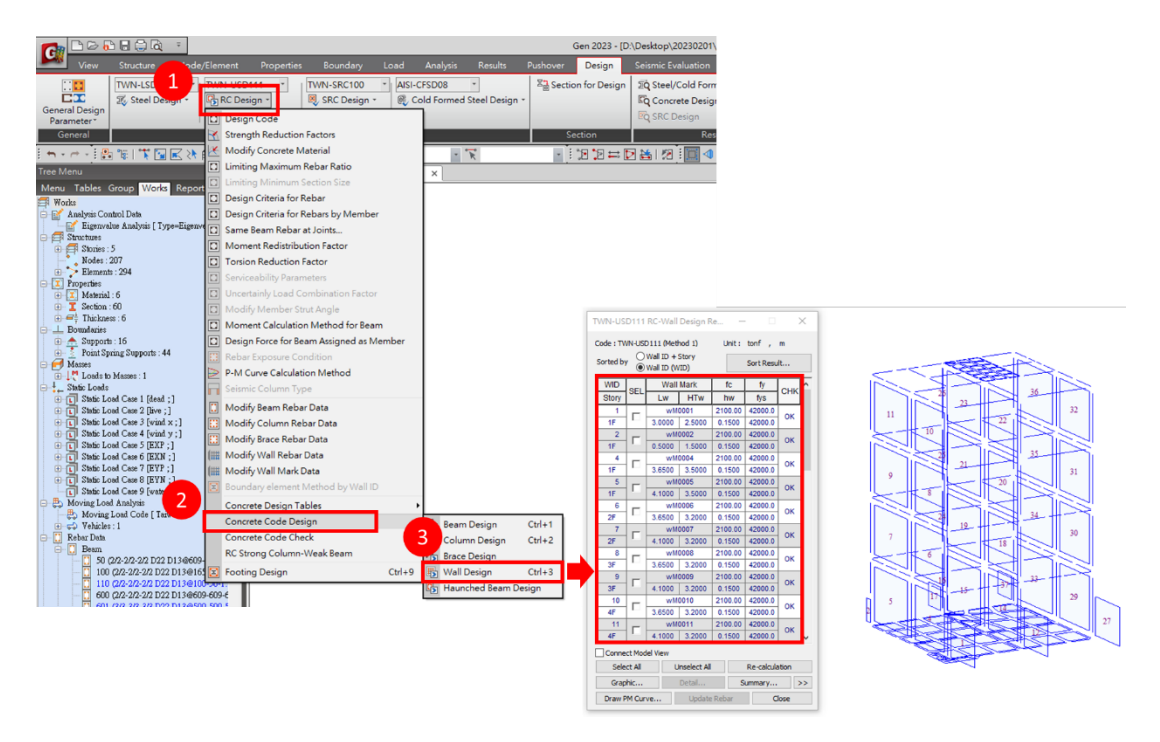

圖 4. Midas Gen RC Wall Design 的結果。